**Consultez le guide d'utilisation exhaustif :** p[our plus d](http://www.kodak.com/go/digitalframesupport)'[informations sur l](http://www.kodak.com/go/digitalframesupport)'[utilisation de votre](http://www.kodak.com/go/digitalframesupport) cadre, consultez le site Internet à l'adresse suivante [www.kodak.com/go/digitalframesupport.](http://www.kodak.com/go/digitalframesupport)

## Télécommande

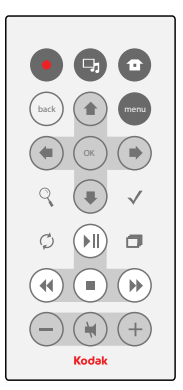

Commencez par placer \* le commutateur du cadre sur On (Marche).

Retirez la languette pour activer la télécommande.

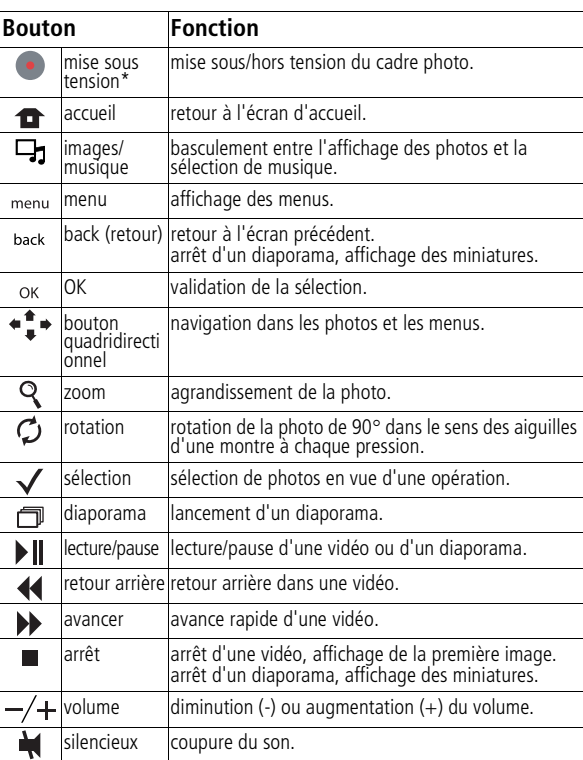

*www.kodak.com/go/digitalframesupport* 1

### Vue avant

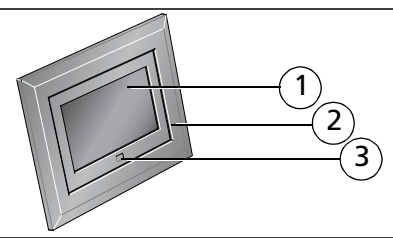

- 1 Fcran ICD
- 2 Cadre

dans les orifices.  $\sqrt{8}$ 

3 3 Capteur de la télécommande

WINO OOOOOOO

## Vue latérale arrière/gauche

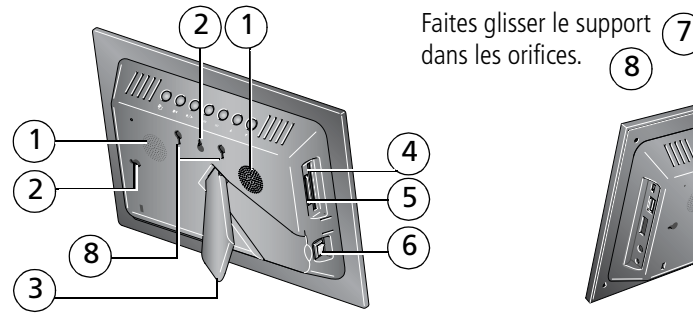

- 
- 
- 2 Dispositif de fixation murale 6 Bouton Marche/arrêt
- 
- 4 Logement pour carte mémoire CF, MD
- 1 Haut-parleurs 5 Logement pour carte mémoire SD, MS, xD, MMC
	-
- 3 Pied 7 Support pour télécommande (amovible)
	- 8 Logements pour support pour télécommande

## Vue latérale dessus/droite

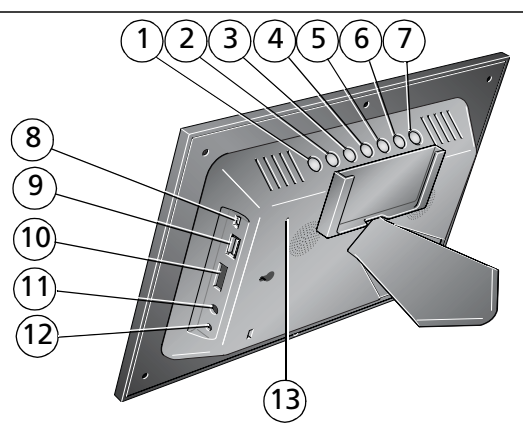

- 1 Bouton photo/musique  $\Box$  8 Connecteur USB (connexion à l'ordinateur)
- 2 Lecture/Pause II 9 Connecteur USB (connexion à un appareil photo/périphérique USB)
- 3 Arrêt/Retour  $\blacktriangleleft/\blacktriangleright$  10 Contrôle du volume
- 4 Menu 11 Prise casque  $\bigcap$
- 5 OK 12 Port d'entrée c.c.  $(12 \text{ V}) \bigoplus \text{C}$
- 
- 6 Diminuer  $\sqrt{\phantom{a}}$  13 Bouton de réinitialisation
- 7 Augmenter ▲

# 1 Installation du logiciel

### **Insérez le CD du logiciel EasyShare**

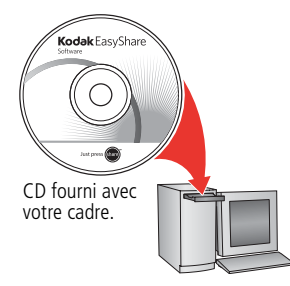

■ Installez cette version spéciale du logiciel EasyShare, ou effectuez une mise à niveau, pour copier facilement des photos et des vidéos depuis votre ordinateur vers votre cadre.

### 2 Connexion du câble d'alimentation

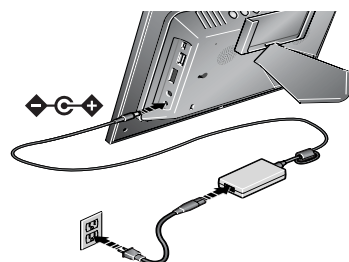

Il se peut que le câble d'alimentation fourni avec le cadre photo soit différent de celui illustré. Utilisez la fiche qui correspond à votre type d'alimentation secteur.

### 3 Mise sous tension du cadre

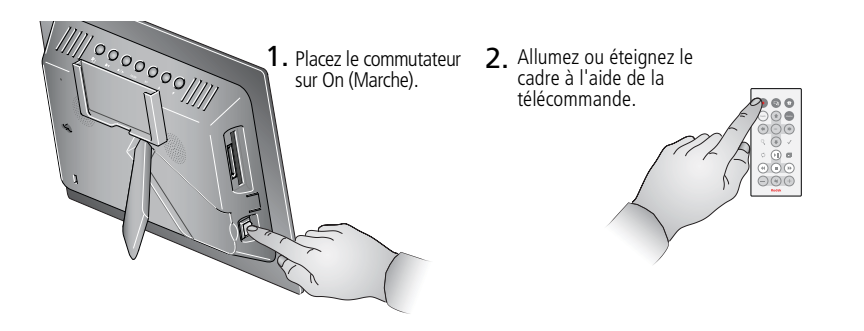

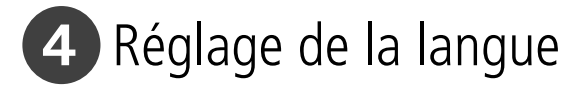

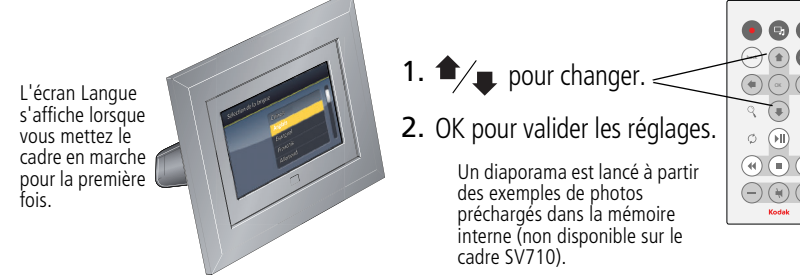

*www.kodak.com/go/digitalframesupport* 5

# 5 Visualisation de vos premières photos

**Pour lancer un diaporama,** insérez une carte mémoire ou un périphérique USB (voir l'étape 6 à la page suivante).

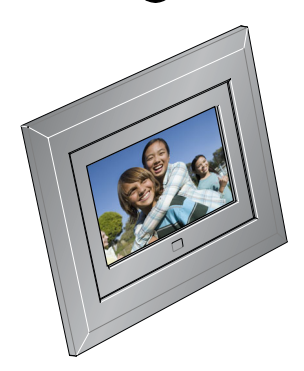

**Si un diaporama est déjà lancé** (par exemple, depuis les exemples de photos préchargés\*), votre diaporama se lance automatiquement.

**Si vous êtes à l'écran d'accueil,** appuyez  $sur \Leftrightarrow sur$  la télécommande pour mettre votre source de photos en surbrillance, puis appuyez sur pour lancer le diaporama.

 $\Box$   $\blacksquare$  Pour diffuser de la musique pour accompagner vos photos ou votre diaporama, voir [page 11](#page-10-0).

\* Non disponible sur le cadre SV710.

### <span id="page-6-0"></span>6 Insertion d'une carte mémoire/d'un périphérique USB

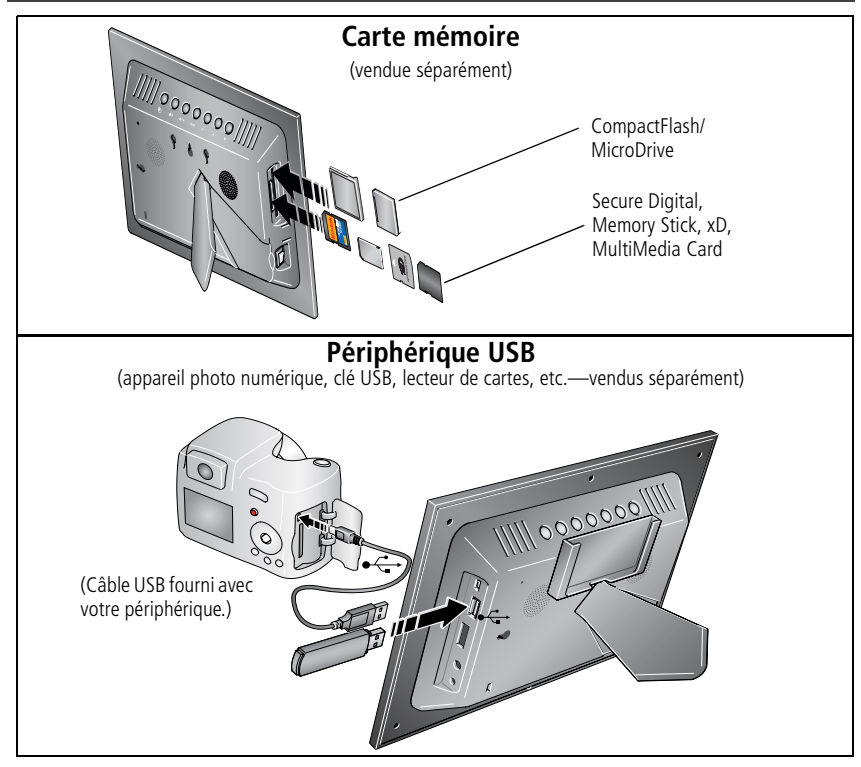

*www.kodak.com/go/digitalframesupport* 7

# **1 Autres fonctions**

Les boutons et commandes décrits dans ce manuel sont situés sur la télécommande, sauf indication contraire.

### <span id="page-7-0"></span>**Ecran d'accueil : sources de photos et réglages**

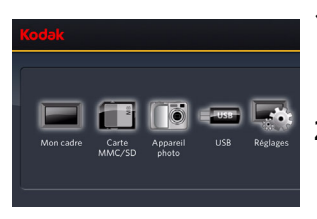

1 Appuyez sur **1**.

*Toutes les sources connectées et l'icône Réglages sont affichées.*

- **2** Appuyez sur  $\leftrightarrow$  pour mettre une source de photos en surbrillance, puis :
	- **Appuyez sur**  $\bigcap$  **pour lancer un diaporama.**
	- Ou appuyez sur OK pour afficher les miniatures et les dossiers.

### **Options de l'écran d'accueil :**

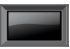

Mon cadre : la mémoire interne de 128 Mo du cadre (non disponible sur le cadre SV710). Pour copier vos photos sur Mon Cadre à partir d'une carte mémoire ou d'un autre périphérique ([page 12\)](#page-11-0).

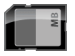

Carte mémoire : apparaît lorsque vous insérez une carte [\(page 7](#page-6-0)). L'étiquette et l'icône indiquent le type de la carte.

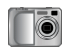

Appareil photo : apparaît lorsque vous connectez un appareil photo numérique via un câble USB ([page 7\)](#page-6-0).

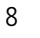

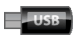

Clé USB : apparaît lorsque vous insérez une clé USB [\(page 7](#page-6-0)).

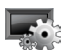

Réglages : personnalise les réglages du cadre. Par exemple, permet de régler la durée d'affichage et les transitions d'un diaporama, les options d'affichage, la luminosité de l'écran, l'horloge et le minuteur. Consultez le guide d'utilisation exhaustif à l'adresse suivante [www.kodak.com/go/digitalframesupport](http://www.kodak.com/go/digitalframesupport).

### **Visualisation des photos et des vidéos**

Pour connaître les formats de fichiers photo, vidéo et audio pris en charge, reportez-vous au guide d'utilisation exhaustif.

### **Visualisation d'un diaporama**

Il existe trois manières différentes de lancer un diaporama :

- Insérez une carte mémoire ou connectez un périphérique USB, puis mettez le cadre sous tension.
- Allumez le cadre, insérez une carte ou connectez un périphérique USB : un nouveau diaporama se lance automatiquement et remplace le diaporama en cours ou la photo affichée.
- Sélectionnez une photo dans le mode miniatures ou une source de photos depuis l'écran d'accueil, puis appuyez sur  $\blacksquare$  ou sur  $\blacksquare$ .

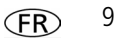

### **Visualisation en miniatures**

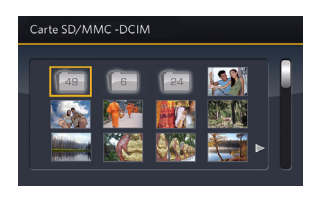

Il existe deux manières différentes de visualiser vos photos en miniatures :

- **Appuyez sur**  $\bullet$ , sélectionnez une source de photos (voir [page 8](#page-7-0)), puis appuyez sur OK.
- $\blacksquare$  Appuyez sur  $\blacksquare$  ou sur back à partir d'un diaporama ou d'une photo.

Autres possibilités en mode miniatures :

- Pour faire défiler les miniatures, appuyez sur  $\bullet$   $\bullet$ .
- Pour lire une vidéo ( $\mathcal{Q}_2$ ), mettez-la en surbrillance, puis appuyez sur OK.
- Pour visualiser les photos d'un autre dossier, mettez-les en surbrillance, puis appuyez sur OK.

### **Affichage d'une seule photo**

- Pour afficher une seule photo en plein écran, mettez une miniature en surbrillance, puis appuyez sur OK.
- **•** Pour agrandir une photo jusqu'à 8x, appuyez sur  $\mathbb Q$ . Pour visualiser différentes parties de la photo, appuyez sur  $\bullet \bullet$ . Continuez d'appuyer sur  $\mathbb Q$  pour revenir à l'affichage plein écran.
- Pour faire pivoter une photo, appuyez sur  $\mathcal{C}$ .

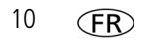

### <span id="page-10-0"></span>**Ecoute de musique**

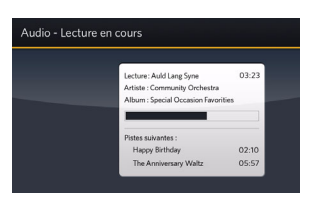

- **1** Appuyez sur  $\Box$ **r** pour mettre en pause l'affichage de votre photo ou diaporama et afficher l'écran Audio.
- **2** Appuyez sur **product mettre en surbrillance une source** de musique, puis appuyez sur OK.
- **3** Appuyez sur pour passer au morceau suivant ou précédent, ou sélectionnez Lire toutes les chansons, puis appuyez sur OK.

*La musique est diffusée.*

**4** Appuyez sur  $\Box$  pour revenir à votre photo ou diaporama.

*La musique sélectionnée continue à être diffusée pendant que le diaporama s'affiche. Lorsque la musique est diffusée, la vidéo en cours défile sans le son (réglage par défaut).*

- **5** Pour éteindre la musique, appuyez sur  $\Box$ , puis sur  $\Box$ .
- **6** Appuyez de nouveau sur  $\Box$ **p** pour revenir aux photos.
- REMARQUE : pour copier des fichiers audio vers la mémoire interne, effectuez un glisser-déposer depuis votre ordinateur via le câble USB fourni. Consultez le guide d'utilisation exhaustif.

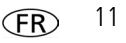

### **Suppression de photos**

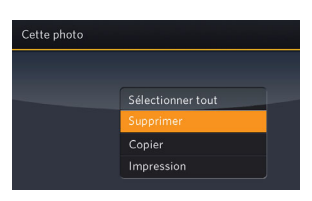

- **1** Appuyez sur  $\bullet \bullet$   $\bullet$  pour mettre une photo ou vidéo en surbrillance, puis appuyez sur (meny).
- **2** Appuyez sur **t** pour mettre l'option Supprimer en surbrillance, puis appuyez sur OK.
- **3** Mettez l'option Supprimer en surbrillance, puis appuyez à nouveau sur OK pour confirmer. Pour annuler la suppression, mettez Quitter en surbrillance, puis appuyez sur OK.

*La photo/vidéo est supprimée.*

Pour supprimer plusieurs photos/vidéos, voir [page 13.](#page-12-0)

REMARQUE : vous pouvez supprimer des photos/vidéos depuis une carte, la mémoire interne ou tout périphérique USB connecté.

### <span id="page-11-0"></span>**Copie de photos**

Vous pouvez copier des photos/vidéos depuis l'emplacement d'affichage en cours vers la mémoire interne (non disponible sur le modèle SV710) ou d'autres périphériques connectés.

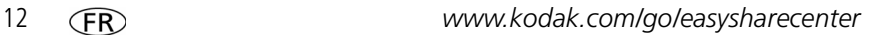

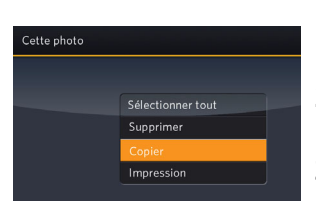

- **1** Affichez la photo à copier en plein écran, puis appuyez  $SUT$  (menu).
- **2** Appuyez sur  $\bullet$   $\uparrow$   $\bullet$  pour mettre l'option Copier en surbrillance, puis appuyez sur OK.
- **3** Appuyez sur  $\bullet$ <sup> $\bullet$ </sup> pour mettre en surbrillance l'emplacement vers lequel vous souhaitez effectuer la copie, puis appuyez sur OK.

Pour copier plusieurs photos ou vidéos, voir [page 13](#page-12-0).

Pour copier des photos et des vidéos vers/depuis votre ordinateur, reportez-vous au guide d'utilisation exhaustif.

### <span id="page-12-0"></span>**Sélection de plusieurs photos**

Utilisez la fonction de sélection multiple pour copier ou supprimer plusieurs photos ou vidéos ou pour lancer un diaporama de plusieurs photos/vidéos.

### **Sélection photo par photo**

- **1** En mode miniatures, appuyez sur  $\overrightarrow{ }$   $\overrightarrow{ }$  pour mettre une photo ou une vidéo en surbrillance, puis appuyez sur  $\checkmark$ .
- **2** Continuez à sélectionner des photos ou des vidéos.

Une coche apparaît sur les photos sélectionnées. Appuyez de nouveau sur **√** pour *supprimer la coche. Vous pouvez à présent visualiser un diaporama de toutes les photos sélectionnées, et les copier, les imprimer, les supprimer, etc.*

*www.kodak.com/go/digitalframesupport* FR 13

### **Sélection globale**

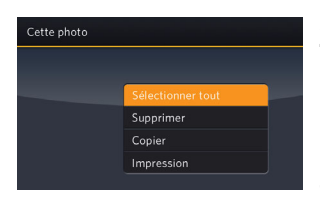

- **1** Appuyez sur (menu) lorsque des photos ou vidéos sont affichées (diaporama, vidéo, photo seule).
- **2** Appuyez sur  $\leftarrow$   $\bullet$  pour mettre en surbrillance Sélectionner tout, puis appuyez sur OK. *Un écran de confirmation apparaît, puis l'affichage des photos réapparaît. Toutes les photos ou vidéos de l'emplacement en cours présentent une coche.*
- **3** Pour supprimer les coches, appuyez sur  $\binom{mean}{n}$ Sélectionner/Désélectionner tout  $\rightarrow$  OK  $\rightarrow$ Désélectionner tout → OK.

### **Impression de photos**

Pour imprimer sur une imprimante compatible PictBridge, consultez le guide d'utilisation exhaustif.

### **Autres sources d'information sur votre cadre**

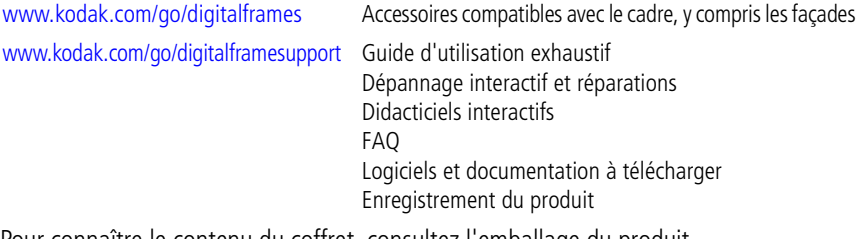

Pour connaître le contenu du coffret, consultez l'emballage du produit.

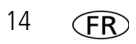

# **2 Annexes**

**Consignes de sécurité importantes**

### **ATTENTION :**

**Ne tentez pas de démonter l'appareil vous-même. Aucune des pièces internes n'est réparable ou remplaçable par l'utilisateur. Faites appel à des personnes qualifiées. Ne mettez jamais l'appareil en contact avec du liquide. Ne l'exposez pas à l'humidité ou à des températures extrêmes. Les commandes, réglages ou instructions non spécifiés ici sont susceptibles de provoquer des risques mécaniques, électriques ou d'électrocution. Si l'écran LCD est cassé, ne touchez ni le verre ni le liquide. Contactez l'assistance client de Kodak.**

- L'utilisation de tout accessoire non recommandé par Kodak risque de provoquer un incendie, une électrocution ou des blessures. Pour acheter des accessoires compatibles avec ce produit, visitez le site Internet à l'adresse suivante : [www.kodak.com/go/accessories.](http://www.kodak.com/go/accessories)
- Utilisez uniquement un ordinateur équipé d'un port USB et d'une carte mère avec limitateur de courant. Si vous avez des questions, contactez le fabricant de l'ordinateur.
- Si la pile est chaude, laissez-la refroidir un moment avant de la retirer de la télécommande.
- Suivez tous les avertissements et toutes les instructions du fabricant.
- Utilisez uniquement des piles compatibles avec cet appareil afin d'éviter tout risque d'explosion.
- Gardez les piles hors de portée des enfants.
- Ne mettez pas les piles en contact avec des objets métalliques (y compris des pièces de monnaie) ; elles pourraient chauffer, fuir, se décharger ou provoquer un court-circuit.
- Ne désassemblez pas les piles, ne les insérez pas à l'envers et ne les exposez pas à du liquide, à l'humidité, au feu ou à des températures extrêmes.
- Si vous n'utilisez pas l'appareil pendant un certain temps, retirez les piles. Si jamais vous constatez une fuite de piles dans l'appareil, contactez l'assistance client Kodak.
- En cas de contact du liquide des piles avec la peau, rincez immédiatement à l'eau et contactez votre médecin. Pour obtenir des informations supplémentaires, contactez l'assistance client Kodak la plus proche.

*www.kodak.com/go/digitalframesupport* FR 75

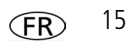

#### *Annexes*

■ Veillez à respecter les législations locale et nationale en vigueur lorsque vous mettez des piles au rebut. Visitez le site Internet Kodak à l'adresse suivante : [www.kodak.com/go/kes](http://www.kodak.com/go/kes).

■ Ne tentez pas de recharger des piles non rechargeables. Pour plus d'informations sur les piles/batteries, visitez le site Internet à l'adresse suivante : [www.kodak.com/go/batterytypes.](http://www.kodak.com/go/batterytypes)

- La batterie (interne et non amovible) du cadre photo numérique et la pile de la télécommande peuvent contenir des matériaux perchlorates. Des traitements particuliers peuvent s'appliquer en Californie.
- Lisez attentivement tous les avertissements et toutes les instructions du fabricant.

#### **Mise à niveau du logiciel et du micrologiciel**

Téléchargez les dernières versions du logiciel et du micrologiciel du cadre photo (le logiciel qui fonctionne sur le cadre photo). Consultez le site Internet Kodak à l'adresse suivante : [www.kodak.com/go/digitalframedownloads.](http://www.kodak.com/go/digitalframedownloads)

#### **Entretien et précautions supplémentaires**

- Essuyez le cadre et l'écran LCD avec précaution à l'aide d'un chiffon doux non pelucheux ou d'une lingette pour objectifs non traitée. N'utilisez pas de solutions nettoyantes autres que celles spécifiquement destinées aux écrans LCD. Ne laissez pas de produits chimiques, une crème solaire par exemple, entrer en contact avec la surface peinte de la station de connexion.
- Des contrats de maintenance sont proposés dans certains pays. Pour obtenir plus d'informations, contactez un distributeur de produits Kodak.
- Pour obtenir des informations sur la mise au rebut ou le recyclage du cadre photo numérique, contactez les autorités locales. Pour les Etats-Unis, visitez le site Internet de l'organisme Electronics Industry Alliance, à l'adresse suivante : [www.eiae.org](http://www.eiae.org) (en anglais) ou rendez-vous sur [www.kodak.com/go/digitalframesupport](http://www.kodak.com/go/digitalframesupport).

#### **Garantie limitée**

Kodak garantit que les produits électroniques grand public et les accessoires (« Produits »), à l'exception des piles/batteries, sont exempts de tout défaut de fonctionnement ou vice de fabrication pendant un an à compter de la date d'achat. Conservez l'original daté du reçu à titre de preuve d'achat. Une preuve de la date d'achat sera requise lors de toute demande de réparation sous garantie.

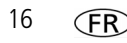

#### **Couverture de garantie limitée**

La garantie est valable uniquement dans les frontières du pays dans lequel les Produits ont été initialement achetés. Vous devrez envoyer les Produits à vos frais, au service agréé pour le pays dans lequel les Produits ont été achetés. Kodak réparera ou remplacera les Produits s'ils ne fonctionnent pas correctement pendant la période de garantie, sous réserve des conditions et/ou limitations énoncées ici. La garantie comprend la main-d'œuvre ainsi que les réglages nécessaires et/ou les pièces de rechange. Si Kodak se trouve dans l'impossibilité de réparer ou de remplacer un Produit, Kodak pourra, à son initiative, rembourser le prix du Produit sous réserve qu'une preuve d'achat soit fournie lors du renvoi dudit produit à Kodak. La réparation, le remplacement ou le remboursement du produit constituent les seuls recours dans le cadre de la garantie. Les pièces de remplacement éventuellement utilisées lors des réparations peuvent avoir été remises à neuf ou contenir des matériaux remis à neuf. Si le Produit complet doit être remplacé, il peut être remplacé par un Produit remis à neuf. Les Produits, pièces ou matériaux remis à neuf sont sous garantie pour la durée restante de la garantie originale ou pour une période de 90 jours après la réparation, la durée la plus longue s'appliquant.

#### **Limitations**

Cette garantie ne couvre pas les circonstances indépendantes de la volonté de Kodak. Cette garantie ne s'applique pas lorsque la panne est due à des dommages subis lors de l'expédition, à un accident, à une altération, à une modification, à une réparation non autorisée, à un usage inadapté, à un abus, à une utilisation avec des accessoires ou des appareils non compatibles (tels qu'une encre ou cartouche d'encre tierce), au non-respect des consignes d'utilisation, d'entretien ou d'emballage fournies par Kodak, à la non-utilisation des articles fournis par Kodak (tels que les adaptateurs et les câbles), ou lorsque la demande intervient après la date d'expiration de cette garantie. Kodak n'émet aucune autre garantie expresse ou implicite à l'égard de ce produit et décline toute garantie commerciale et d'adaptation dans un but spécifique implicite. Dans l'éventualité où l'exclusion de toute garantie implicite n'est pas applicable selon la loi, la durée de la garantie implicite sera d'un an à compter de la date d'achat ou égale à toute durée supérieure fixée par la loi. La réparation, le remplacement ou le remboursement représentent les seules obligations contractées par Kodak. Kodak ne pourra être tenu responsable d'aucun dommage particulier, consécutif ou fortuit résultant de la vente, de l'achat ou de l'utilisation de ce produit, quelle qu'en soit la cause. Toute responsabilité relative à tout dommage particulier, consécutif ou fortuit (y compris, mais sans s'y limiter, les pertes de revenus ou de profit, les coûts d'immobilisation, l'impossibilité d'utiliser l'équipement, les coûts d'équipements, d'installation ou de services de remplacement ou les demandes de vos clients pour de tels dommages résultant de l'achat, de l'utilisation ou de la panne du produit), quelle qu'en soit la cause ou en raison de la violation de toute garantie écrite ou implicite, est expressément déclinée.

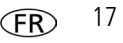

#### **Vos droits**

Certains Etats ou juridictions ne reconnaissent pas les exclusions ou les limitations à l'égard des dommages consécutifs ou fortuits et les limitations ou exclusions susmentionnées peuvent ne pas vous être applicables. Certains Etats ou juridictions ne reconnaissent pas les limitations sur la durée des garanties implicites et les limitations susmentionnées peuvent ne pas vous être applicables. Cette garantie vous donne des droits spécifiques et il se peut que vous possédiez d'autres droits, qui peuvent varier, selon les Etats ou les juridictions.

#### **En dehors des Etats-Unis et du Canada**

Les termes et conditions de cette garantie peuvent être différents en dehors des Etats-Unis et du Canada. A moins qu'une garantie spécifique de Kodak ne soit communiquée à l'acquéreur par écrit par une entreprise Kodak, aucune autre garantie ou responsabilité n'existe au-delà des exigences minimales imposées par la loi, même si le défaut, le dommage ou la perte a été provoqué(e) par une négligence ou tout autre acte.

### **Conformité et stipulations FCC**

**FC** 

Cadre photo numérique Kodak EasyShare

A l'issue des tests dont il a fait l'objet, cet équipement a été déclaré conforme à la section 15 de la réglementation FCC applicable aux appareils numériques de classe B. Ces limites sont conçues pour fournir une protection suffisante contre les interférences nuisibles dans les installations résidentielles.

Cet équipement génère, utilise et peut émettre des ondes radioélectriques. Il est susceptible de créer des interférences nuisibles dans les communications radioélectriques s'il n'est pas installé ou utilisé conformément aux instructions. Cependant, l'absence d'interférences dans une installation particulière n'est pas garantie.

Dans le cas où cet équipement créerait des interférences avec la réception radio ou télévisée, ce qui peut être vérifié en éteignant et en rallumant l'appareil, il est conseillé d'essayer de corriger ces interférences en appliquant une ou plusieurs des mesures suivantes : 1) réorienter ou déplacer l'antenne de réception ; 2) augmenter la distance entre l'équipement et le récepteur ; 3) relier l'équipement à une prise de courant située sur un circuit différent de celui sur lequel le récepteur est connecté ; 4) prendre conseil auprès d'un distributeur ou d'un technicien radio/TV qualifié.

Les changements ou modifications non expressément approuvés par les autorités compétentes en matière de conformité peuvent priver l'utilisateur du droit d'utiliser l'équipement en question. Lorsque des câbles d'interface blindés ont été fournis avec le produit ou avec des composants ou accessoires complémentaires et spécifiés comme devant être utilisés avec l'installation du produit, ils doivent être utilisés conformément à la réglementation de la FCC.

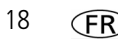

#### **FCC et Industrie Canada**

Cet appareil est conforme à la norme RSS-210 d'Industrie Canada et aux réglementations de la FCC. Son utilisation est soumise aux deux conditions suivantes : (1) cet appareil ne doit pas provoquer d'interférence nuisible et (2) cet appareil doit être capable de recevoir différentes interférences, y compris les interférences susceptibles de provoquer un dysfonctionnement.

#### FCC et Industrie Canada.

Cet appareil est conforme à la norme RSS-210 d'Industrie Canada et aux réglementations de la FCC. Son utilisation est soumise aux deux conditions suivantes : (1) cet appareil ne doit pas provoquer d'interférences nuisibles, et (2) cet appareil doit supporter les interférences reçues, y compris celles susceptibles de muire à son bon fonctionnement.

#### **CE**

Par la présente, Eastman Kodak Company déclare que ce produit Kodak est conforme aux termes principaux et autres clauses de la directive 1999/5/CE.

La vitesse de transmission de ces cadres photo numériques EX811 et EX1011 est de 10 dBm. En France, la réglementation en vigueur limite le niveau du signal à 10 dBm dans les environnements extérieurs. Si vous vous trouvez en France, utilisez les fonctions sans fil de ce périphérique uniquement à l'intérieur.

#### **Déclaration du ministère des Communications du Canada**

**DOC Class B Compliance—**This Class B digital apparatus complies with Canadian ICES-003.

**Observation des normes-Classe B—**Cet appareil numérique de la classe B est conforme à la norme NMB-003 du Canada.

#### **Etiquetage DEEE (directive sur les déchets d'équipements électriques et électroniques)**

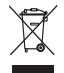

UE : l'utilisateur final est responsable de la mise au rebut de ce matériel dans le cadre d'un protocole de collecte approuvé, afin de permettre le traitement/la mise au rebut approprié(e) et dans le but de protéger l'environnement/les êtres humains. Pour de plus amples informations, contactez votre revendeur, l'autorité locale ou consultez le site [www.kodak.com/go/recycle](http://www.kodak.com/go/recycle).

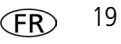

**Spécification C-Tick (Australie)**

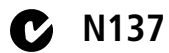

#### **MPEG-4**

Toute utilisation de ce produit en accord avec la norme visuelle MPEG-4 est interdite, excepté à des fins personnelles et non commerciales.

#### **Norme ITE pour produits de classe B (Corée)**

이 기기는 가정용으로 전자파적합등록을 한 기기로서 주거지역에서는 물론 모든 지역에서 사용할 수 있습니다.

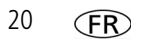

#### **Directive RoHS (Chine)**

#### 环保使用期限 (EPUP)

在中国大陆,该值表示产品中存在的任何危险物质不得释放,以免危及人身健康、财产或环境的时间期 限(以年计)。该值根据操作说明中所规定的产品正常使用而定。

#### Environmental Protection Use Period (EPUP)

In China, this number indicates the time period (in years) within which any hazardous substances present in the product are not expected to be released such that there is risk to human health, property, or the environment. This value is assigned based on normal use of the product as described in the operating instructions.

#### Product Disclosure Table

#### 有毒有害物质或元素名称及含量标识表

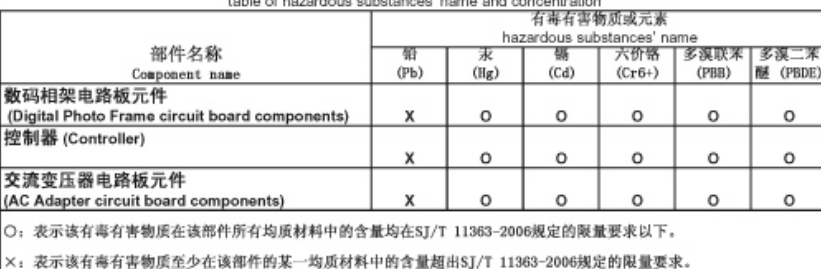

O: indicates hazardous substance concentration lower than MCV

 $\times$ : indicates hazardous substance concentration higher than MCV

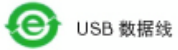

*www.kodak.com/go/digitalframesupport* 21

#### *Annexes*

#### **Certification GOST-R (Russie)**

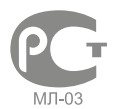

Eastman Kodak Company Rochester, New York 14650 - Etats-UnisЦифровая фоторамка изготовлена в Китае; остальные элементы в соответствии с маркировкой

#### **Licence**

La fourniture de ce produit n'équivaut pas à un transfert de licence et ne confère pas le droit de distribuer les contenus créés à partir dudit produit sur des systèmes de télédiffusion (chaînes hertziennes, satellites, câblées et/ou autres canaux de distribution) générateurs de recettes, sur des applications de streaming (via Internet, des intranets et/ou d'autres réseaux), sur d'autres systèmes de distribution de contenus (applications de musique payantes ou de musique à la demande et équivalents) ou sur des supports physiques (CD, DVD, puces semi-conductrices, disque durs, cartes mémoire et équivalents). Une utilisation de ce type requiert une licence indépendante. Pour obtenir plus d'informations, veuillez consulter le site <http://mp3licensing.com>.

### **Kodak**

Eastman Kodak Company Rochester, New York 14650 - Etats-Unis © Eastman Kodak Company, 2007 Kodak et EasyShare sont des marques d'Eastman Kodak Company. Eastman Kodak Company est un concessionnaire de licence agréé de la marque CompactFlash. 2F6838\_fr